# CaptureBites<sup>™</sup> ERP Document Export Connector for use with SAP R/3

SAP R/3 Configuration Guide

Version 01.61 20. February 2013

| INTRO   | DUCTION                                                                      |                                                                                                    |
|---------|------------------------------------------------------------------------------|----------------------------------------------------------------------------------------------------|
| 1.1 SAI | P SOFTWARE (RELEASE 4.6C)                                                    |                                                                                                    |
| 1.1.1   | Adding KGS Activator Lite functionality                                      |                                                                                                    |
| 1.1.2   | ArchiveLink Customizing for ContentRepositories                              | 6                                                                                                    |
| 1.1.3   | SAP Customizing for Early Archiving                                          |                                                                                                    |
| 1.1.4   | Trying out the CaptureBites ERP Document Export connector with Kofax Express |                                                                                                    |
| 1.1.5   | SAP Customizing for Late Archiving with Barcode                              |                                                                                                    |
| 1.1.6   | Business Case for scenario "Late Archiving with Barcode"                     |                                                                                                    |
| 1.1.7   | Trying out the CaptureBites ERP Document Export connector with Kofax Express |                                                                                                    |
| 1.1.8   | SAP Customizing for Early Archiving with Barcode                             | 41                                                                                                    |
|         | 1.1 SAI<br>1.1.1<br>1.1.2<br>1.1.3<br>1.1.4<br>1.1.5<br>1.1.6<br>1.1.7       | <ul> <li>1.1.2 ArchiveLink Customizing for ContentRepositories</li> <li>1.1.3 SAP Customizing for Early Archiving</li> <li>1.1.4 Trying out the CaptureBites ERP Document Export connector with Kofax Express</li> <li>1.1.5 SAP Customizing for Late Archiving with Barcode</li> <li>1.1.6 Business Case for scenario "Late Archiving with Barcode"</li> <li>1.1.7 Trying out the CaptureBites ERP Document Export connector with Kofax Express</li> </ul> |

## **1** Introduction

The CaptureBites ERP Document Export connector makes use of the *KGS Activator light for SAP R/3*. This provides connectivity to SAP ArchiveLink Interface and all SAP ArchiveLink 4.5 certified Archive Systems.

## 2 SAP Software (Release 4.6C)

The SAP Modules are available as an SAP Transport and can be imported using the SAP Transport Management System.

#### 2.1 Adding KGS Activator Lite functionality

A fter installing the CaptureBites ERP Document export connector, you need to prepare your SAP system for the transport.

You find the required files on your desktop in the folder:

\Desktop\CaptureBites\ERP Document Export\SAP Transport\SAP47\_V1\_30\_KGSActivatorL

Copy the file that you find in  $SAP47_V1_30_KGSActivatorL$  to the transport directory of the SAP Application Server (sapmnt)

Copy the file that you find in  $SAP47_V1_30_KGSActivatorL$  data to the transport directory of the SAP Application Server (sapmnt)

You should now find the files "Kxxxxx.XXX" and "Rxxxxx.XXX" in your  $\sum \sqrt{\frac{1}{2}}$  and  $\sum \sqrt{\frac{1}{2}}$ .

To add this transport to the SAP's Transport Management System, please start transaction "STMS", press "F5" for Import Overview and select the import queue for your target system by double clicking it's queue name.

Now choose from the menu "Extras -> Other requests -> Add" and type specify the transport name as shown

| 🖙 Add Transport Request to Import Queue 🛛 🛛 📈 |            |              |  |  |  |  |
|-----------------------------------------------|------------|--------------|--|--|--|--|
|                                               |            |              |  |  |  |  |
| Transp. request                               | TS2K900011 |              |  |  |  |  |
| ImportQueue                                   | KG1        | Einzelsystem |  |  |  |  |
|                                               |            |              |  |  |  |  |

Continue (Enter) and confirm the following screen to add this transport to the desired import queue

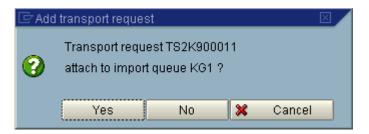

The transport should now appear in the import queue

| ⊡<br><u>Q</u> ueue <u>E</u> dit <u>G</u> oto <u>R</u> equest E <u>x</u> tra: | s E <u>n</u> vironment S <u>y</u> stem <u>H</u> elp |                   |                               |  |  |  |
|------------------------------------------------------------------------------|-----------------------------------------------------|-------------------|-------------------------------|--|--|--|
|                                                                              | 3 0 0 0 1 1 1 1 1 1 1 2 1 2 2 3                     | 1   🛒 🔁   🔞 📭     |                               |  |  |  |
| Import Queue: System KG1                                                     |                                                     |                   |                               |  |  |  |
| S 4 7 4 9 7 6 4 3                                                            | 1 🕏 🖻 🚔 😂 🖻 📓 🚱 目                                   |                   |                               |  |  |  |
| 🖶 Requests for K61: 1                                                        |                                                     | 27.05.2003 20:03: | 49 ▼                          |  |  |  |
| Number Request Owner                                                         | Short text                                          | s                 | t                             |  |  |  |
| 1 TS2K900011 R00T                                                            | KGS Activator light                                 |                   |                               |  |  |  |
|                                                                              |                                                     |                   |                               |  |  |  |
|                                                                              |                                                     |                   |                               |  |  |  |
|                                                                              |                                                     |                   |                               |  |  |  |
|                                                                              |                                                     |                   |                               |  |  |  |
|                                                                              |                                                     |                   |                               |  |  |  |
|                                                                              |                                                     |                   |                               |  |  |  |
|                                                                              |                                                     |                   |                               |  |  |  |
|                                                                              |                                                     |                   |                               |  |  |  |
|                                                                              |                                                     |                   |                               |  |  |  |
|                                                                              |                                                     |                   |                               |  |  |  |
|                                                                              |                                                     |                   |                               |  |  |  |
|                                                                              |                                                     |                   |                               |  |  |  |
|                                                                              |                                                     |                   |                               |  |  |  |
|                                                                              |                                                     |                   |                               |  |  |  |
|                                                                              |                                                     |                   |                               |  |  |  |
|                                                                              |                                                     |                   |                               |  |  |  |
|                                                                              |                                                     |                   |                               |  |  |  |
|                                                                              |                                                     |                   |                               |  |  |  |
|                                                                              |                                                     |                   |                               |  |  |  |
|                                                                              |                                                     |                   |                               |  |  |  |
|                                                                              |                                                     |                   |                               |  |  |  |
|                                                                              |                                                     |                   |                               |  |  |  |
|                                                                              |                                                     |                   |                               |  |  |  |
|                                                                              |                                                     |                   | ▲<br>▼                        |  |  |  |
|                                                                              |                                                     | D KG              | 1 (2) (800) 🖻 KGS-KRAUS INS 🎢 |  |  |  |

To start the import select the queue entry and press Ctrl+F11 to import the request.

| Please fill | in the target | client in  | the subseque | ent dialog (e. | g. 800) | and use | default s | settings fo | or the o | ther op | tions |
|-------------|---------------|------------|--------------|----------------|---------|---------|-----------|-------------|----------|---------|-------|
| ("Start dat | te" should be | set to "In | mmediate").  |                |         |         |           |             |          |         |       |

| Transport request TS2K900011<br>Target system KG1 Einzelsystem                                                                                                    |
|----------------------------------------------------------------------------------------------------|
| Target client<br>Date Execution Options                                                                                                    |
| Start date         Immediate         At start time         Planned start       27.05.2003         In 17:54:47         No start after         Image: After event         Event         Parameters |
|                                                                                                    |

Continue (Enter) to start the import procedure and confirm this by pressing "Yes" in the subsequent dialog.

The progress of the import procedure is shown in the status bar of the SAP GUI window. To finish the import may take several minutes, depending on the SAP environment.

## 2.2 ArchiveLink Customizing for ContentRepositories

As a preparation for the following ArchiveLink scenarios "Early Archiving with SAP Business Workflow" and "Late Archiving with Barcode" a ContentRepository where the images are stored (in an external Archiving solution) has to be customized using Transaction OAC0

| <br>            | ury Edit Goto Environment System Help                                                                                                    |
|-----------------|----------------------------------------------------------------------------------------------------|
| <b>Ø</b>        | 🛛 🖉 🖉 🚱 😫 🖓 😫 🖓 🖓 🖓 🖓 🖓 🔛 🖉                                                                                                    |
| Display Con     | itent Repositories: Detail                                                                                                    |
| 1               | Simple admin. Full administration                                                                                                    |
| Content rep.)   | T1 Active 40 / 42                                                                                                    |
| Description     | Train. Archive on hs2086                                                                                                    |
| DocArea         | ARCHLINK ArchiveLink                                                                                                    |
| Storage type    | 04 HTTP content server                                                                                                    |
| Protocol        | DMSAL45 Generation Generation Generatio Generation Generation Generation Generation Generation Gen |
| Version no.     | 0045 Content Server version 4.5                                                                                                    |
| HTTP srvr:port  | KGS-GRAU:1090                                                                                                    |
| HTTP script     | servlet/ContentServer                                                                                                    |
| Transfer drctry | IX GLOBAL                                                                                                    |
| Phys. path      | D:\usr\sap\TS2\SYS\global\                                                                                                    |
|                 |                                                                                                    |
| Time created    | 10.03.00 22:02:16                                                                                                    |
| Created by      |                                                                                                    |
| Last changed at | 27.05.03 13:58:11                                                                                                    |
| Last changed by | ROOT                                                                                                    |
| Name            | Joe                                                                                                    |
|                 |                                                                                                    |
|                 |                                                                                                    |
|                 | DACO 🖻 sapides46cv2 INS 🦯                                                                                                    |
|                 |                                                                                                    |

push button Display/Change (CRTL-F4) push button "Full administrator"

| Content reposit | tory <u>E</u> dit <u>G</u> oto E <u>n</u> vironment System <u>H</u> elp <b>SAP</b> |        |  |  |  |  |  |  |
|-----------------|------------------------------------------------------------------------------------|--------|--|--|--|--|--|--|
| <b>©</b>        | 📔 🔍 🗒 I 😋 🚱 I 🚍 税 🏦 I 岱 岱 岱 岱 忠 恕 💌 🗾 📲                                            |        |  |  |  |  |  |  |
| Change Co.      | Change Content Repositories: Detail                                                |        |  |  |  |  |  |  |
| 1               | Simple admin. Full administration                                                  |        |  |  |  |  |  |  |
| Content rep.    | T1 Active 40 / 42                                                                  | ▲<br>▼ |  |  |  |  |  |  |
| Description     | Train. Archive on hs2086                                                           | Ť      |  |  |  |  |  |  |
| DocArea         | ARCHLINK ArchiveLink                                                               |        |  |  |  |  |  |  |
| Storage type    | 04 HTTP content server                                                             |        |  |  |  |  |  |  |
| Protocol        | DMSAL45 CS Admin                                                                   |        |  |  |  |  |  |  |
| Version no.     | 0045 Content Server version 4.5                                                    |        |  |  |  |  |  |  |
| HTTP srvr:port  | KGS-GRAU:1090                                                                      |        |  |  |  |  |  |  |
| HTTP script     | servlet/ContentServer                                                              |        |  |  |  |  |  |  |
| Basic path      | IX GLOBAL                                                                          |        |  |  |  |  |  |  |
| Phys. basicPath | D:\usr\sap\TS2\SYS\global\                                                         |        |  |  |  |  |  |  |
| Archive path    | IX GLOBAL                                                                          |        |  |  |  |  |  |  |
| Phys. arch.path | D:\usr\sap\TS2\SYS\global\                                                         |        |  |  |  |  |  |  |
| OutputDevice    |                                                                                    |        |  |  |  |  |  |  |
| No signature    |                                                                                    |        |  |  |  |  |  |  |
| Server status   | online                                                                             |        |  |  |  |  |  |  |
| Description     |                                                                                    |        |  |  |  |  |  |  |
| Vendor          | KGS Software GmbH - KGS Archiv                                                     |        |  |  |  |  |  |  |
| Version         | 4.5                                                                                |        |  |  |  |  |  |  |
| Build           |                                                                                    | •      |  |  |  |  |  |  |
| pVersion        | 0045                                                                               | v      |  |  |  |  |  |  |
| Connection te   | est for content repository T1 was successful 🛛 🕑 🛛 OACO 🖭 sapides46cv2 🛛 INS 🏸     |        |  |  |  |  |  |  |

push button connection test.

It is very important due security reasons that a certificate has been sent to the external ContentServer during installation of the external archiving solution.

## 2.3 SAP Customizing for Early Archiving

To enable the SAP environment for the ArchiveLink scenario "Store for subsequent entry" using the SAP Business Workflow a workflow document type has to be defined using transaction "OAD5"

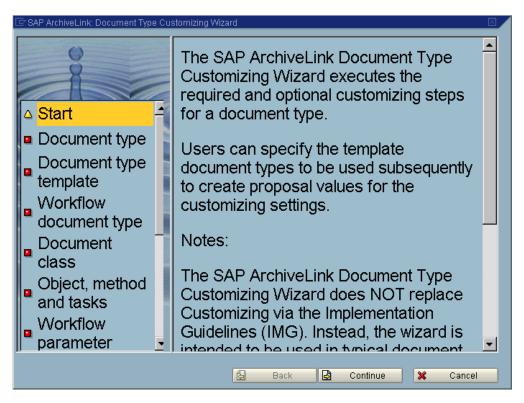

You can either use an existing Document Type (e. g. FIIINVOICE) or create a new one. Please follow this example for details:

| 🔄 SAP ArchiveLink: Document Type Customizing Wizard 🛛 🛛 🛛 |                                                                                                    |                                                                               |                          |  |  |  |
|-----------------------------------------------------------|----------------------------------------------------------------------------------------------------|-------------------------------------------------------------------------------|--------------------------|--|--|--|
| •                                                         | Start<br>Document<br>type                                                                                     | Enter an existing or new document type.<br>Click here for further information |                          |  |  |  |
| 0<br>0<br>0                                               | Document<br>type template<br>Workflow<br>document type<br>Document<br>class<br>Object,<br>method and<br>tasks | Doc.type<br>Name                                                              | FIIINVOICE               |  |  |  |
|                                                           |                                                                                                    | ß                                                                             | Back 🛃 Continue 🔀 Cancel |  |  |  |

If "FIIINVOICE" is used the Doc.type template may be empty.

| 🔄 SAP ArchiveLink: Document Type Customizing Wizard |                                                                             |  |  |  |  |
|-----------------------------------------------------|-----------------------------------------------------------------------------|--|--|--|--|
|                                                     | Enter the document type to be used as a template for the following actions. |  |  |  |  |
| o <u>Start</u>                                      | Click here for further information                                          |  |  |  |  |
| Document type                                       |                                                                             |  |  |  |  |
| Document type template                              |                                                                             |  |  |  |  |
| Workflow<br>document type                           | Doc.type 3                                                                  |  |  |  |  |
| Object, method _ and tasks                          |                                                                             |  |  |  |  |
| Workflow<br>parameter                               |                                                                             |  |  |  |  |
| Storage system                                      |                                                                             |  |  |  |  |
|                                                     |                                                                             |  |  |  |  |
|                                                     | 🛃 Back 🛃 Continue 🔀 Cancel                                                  |  |  |  |  |

In the following dialog please specify the ContentRepository where the documents should reside in (e. g. FI). Please see ArchiveLink Customizing (OAC0 [2.2]) for repositories for details.

| 🖙 SAP ArchiveLink: Document Type Cu                                                                                                    | stomizing Wizard 🛛 🛛 🖉                                                                                                    |
|----------------------------------------------------------------------------------------------------|----------------------------------------------------------------------------------------------------|
| <ul> <li>Start</li> <li>Document type</li> <li>Document type</li> <li>Document type</li> <li>template</li> <li>Workflow<br/>document type</li> <li>Object, method<br/>and tasks</li> <li>Workflow<br/>parameter</li> <li>Storage system<br/>and link table</li> </ul> | If you also want to perform SAP<br>Business Workflow Customizing,<br>activate the relevant field.<br>Click here for further information |
|                                                                                                    | 🔂 Back 🛃 Continue 🗶 Cancel                                                                                                    |

| Start     Document type     Document type                                                                                                    | Click her | ecify the object type, the method and tasks for the storage scenarios. |                                                          |  |  |
|----------------------------------------------------------------------------------------------------|-----------|------------------------------------------------------------------------|----------------------------------------------------------|--|--|
| <ul> <li><u>bocciment type</u></li> <li><u>template</u></li> <li><u>Workflow</u></li> <li><u>document type</u></li> <li><u>Object, method</u></li> <li><u>Object, method</u></li> <li><u>And tasks</u></li> <li>Workflow</li> <li>parameter</li> <li>Storage system</li> <li>and link table</li> </ul> | Task      | BKPF<br>Accounting docu<br>CREATE<br>TS7869<br>Confirm Document        | ment<br>Create<br>ImageAssign<br>Type/Enter R/3 Document |  |  |

| 🖙 SAP ArchiveLink: Document Type Customizing Wizard 🛛 🛛 🛛                                                                                     |                                                                      |                                |                       |  |  |  |
|----------------------------------------------------------------------------------------------------|----------------------------------------------------------------------|--------------------------------|-----------------------|--|--|--|
| • <u>Start</u><br>• <u>Document type</u><br>• <u>Document type</u>                                                                            | Enter the workflow parameters.<br>Click here for further information |                                |                       |  |  |  |
| <ul> <li>template</li> <li><u>VVorkflow</u></li> <li><u>document type</u></li> <li><u>Object, method</u></li> <li><u>and tasks</u></li> </ul> | Parameter<br>TRANSACTIONCODE                                         | Contents<br>FB6 <mark>0</mark> | Name Transaction Code |  |  |  |
| <ul> <li>Workflow<br/>parameter</li> <li>Storage system</li> <li>and link table</li> </ul>                                                    | <pre></pre>                                                          |                                |                       |  |  |  |
|                                                                                                    | G                                                                    | Back 🛃 Cont                    | inue 🔀 Cancel         |  |  |  |

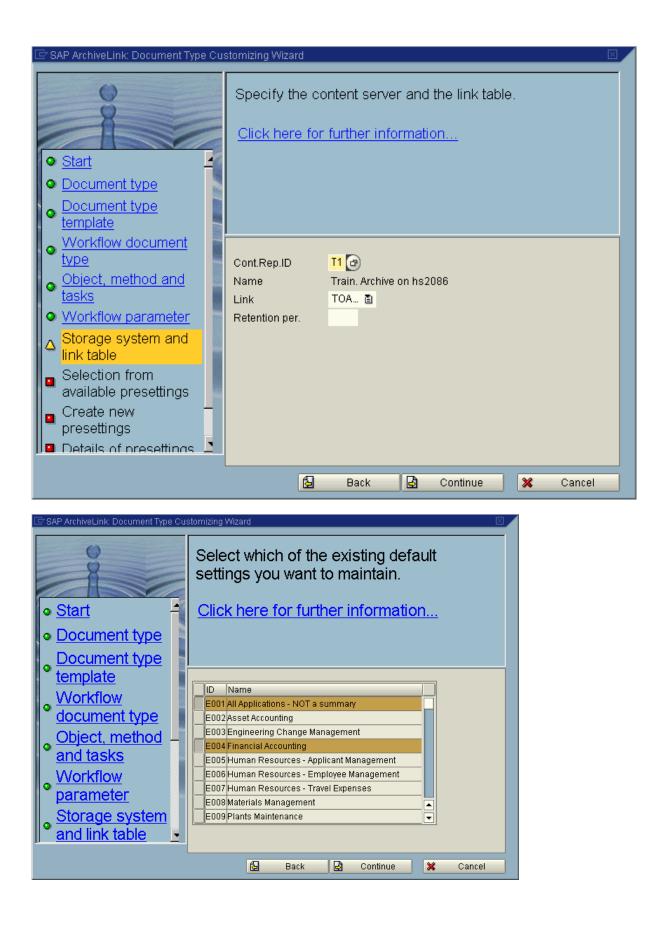

| SAP ArchiveLink: Document Type Cu | Define the default settings that you want to create and maintain. |
|-----------------------------------|-------------------------------------------------------------------|
| ● <u>Start</u> 4                  | Click here for further information                                |
| Document type                     |                                                                   |
| Document type                     |                                                                   |
| template<br>Workflow              | ID Name                                                           |
| document type                     |                                                                   |
| Object, method                    |                                                                   |
| and tasks                         |                                                                   |
| <u>VVorkflow</u> parameter        |                                                                   |
| Storage system                    |                                                                   |
| and link table                    |                                                                   |
|                                   | 🔁 Back 🛃 Continue 🗶 Cancel                                        |

In the following screen you can specify the user/group/organiziation as the addressee for the work items. Please choose from the selction boxes the appropriate values. In the following example the USER "ROOT" will receive the created work items in his inbox.

| 🖻 SAP ArchiveLink: Document Type Cu                                                                                 | Istomizing Wizard                                                                                                    |
|----------------------------------------------------------------------------------------------------|----------------------------------------------------------------------------------------------------|
| • <u>Start</u><br>• <u>Document type</u>                                                                            | Define the default setting in detail.<br>If you have selected or defined several<br>default settings, you can scroll through<br>them. |
| Document type     template     Workflow                                                                             | Click here for further information                                                                                                    |
| <ul> <li><u>document type</u></li> <li><u>Object, method</u></li> <li><u>and tasks</u></li> <li>Workflow</li> </ul> | US ROOT                                                                                                    |
| <ul> <li>parameter</li> <li>Storage system</li> <li>and link table</li> </ul>                                       | Delete line                                                                                                    |
|                                                                                                    | 🔓 Back 🛃 Continue 🗶 Cancel                                                                                                    |

Press "Complete" to finish with the Document type definition

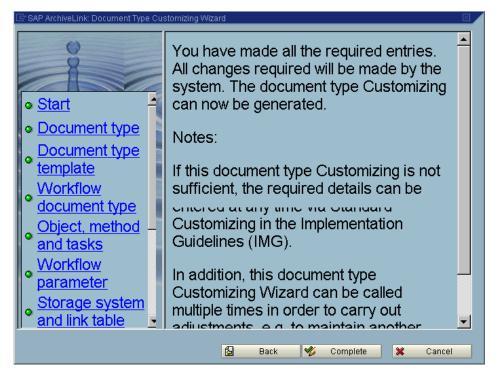

Make sure that, the customizing of the agents is done for the Workflowtask (in this example TS00007869)

| Transaction PFTC                          |                 |                    |            |              |
|-------------------------------------------|-----------------|--------------------|------------|--------------|
| C<br>Took Edit Ooto V                     | iow Quotom U    | lolo               |            |              |
| T <u>a</u> sk <u>E</u> dit <u>G</u> oto V |                 | lelp               | _          |              |
|                                           |                 | 🔇 🔂 🕄              | 🗅 (i) (i)  |              |
| Task: Maintain                            |                 |                    |            |              |
| 0000                                      |                 |                    |            |              |
|                                           |                 |                    |            |              |
|                                           |                 |                    |            |              |
| Task type                                 | TS Standard tas | ik 🖺               |            |              |
| Task                                      | 00007869        | ImageAssign        |            |              |
| Name                                      | Confirm Docume  | ent Type/Enter R/3 | 3 Document |              |
|                                           |                 |                    |            |              |
|                                           |                 |                    |            |              |
|                                           |                 |                    |            |              |
|                                           |                 |                    |            |              |
|                                           |                 |                    |            |              |
|                                           |                 |                    |            |              |
|                                           |                 |                    | D DETO 1   |              |
|                                           |                 |                    | D PFTC     | KGS-GRAU INS |

push button change or F5

| 도<br>Standard task <u>E</u> dit | <u>G</u> oto <u>A</u> dditional da | ata <u>U</u> tilities S <u>y</u> stem | <u>H</u> elp     |                 |                       |
|---------------------------------|------------------------------------|---------------------------------------|------------------|-----------------|-----------------------|
| <b>Ø</b>                        | E ( 📙 )                            | 😋 😧 😒 I 🖴 (H) (                       | 81890818         | 🐹 🗾   🔞 📭       |                       |
| Standard Task:                  | Change                             |                                       |                  |                 |                       |
| 🖻 🦅 🖧 🤤 c                       | ontainer 🔟 Initial                 | values                                |                  |                 |                       |
| Standard task                   | 7869 Imag                          | jeAssign                              |                  |                 |                       |
| Name                            |                                    | t Type/Enter R/3 Docume               |                  |                 |                       |
| Development class               | SAOA                               | Арр                                   | I. component     | BC-SRV-ARL      |                       |
| 🕒 Basic data 🚺                  | 🖉 Description 🏹                    | 🞕 Alternative methods                 | >) Triggering ev | rents 🚺 🔊 Termi | nating events 📊 💶 🗎   |
| Name                            |                                    |                                       |                  |                 |                       |
| Abbr.                           | ImageAssign                        |                                       |                  |                 |                       |
| Name                            | Confirm Docum                      | ent Type/Enter R/3 Docun              | nent             |                 |                       |
| Work item text                  | &Description&                      |                                       |                  |                 |                       |
|                                 |                                    |                                       |                  |                 |                       |
|                                 |                                    |                                       |                  |                 |                       |
| Release status                  | Not defined                        | Ē                                     |                  |                 |                       |
| Object method                   |                                    |                                       |                  |                 |                       |
| Object type                     | IMAGE                              | ArchiveLink image                     |                  |                 |                       |
| Method                          | IMAGEASSIGN                        |                                       | ImageAssign      |                 |                       |
|                                 | Synchronous                        |                                       |                  |                 |                       |
|                                 | Object method                      | od with dialog                        |                  |                 |                       |
| Execution                       |                                    |                                       |                  |                 |                       |
| Background proces               | sing                               | Executable                            | as form          |                 |                       |
| Confirm end of proc             | cessing                            |                                       |                  |                 |                       |
|                                 |                                    |                                       |                  |                 |                       |
|                                 |                                    |                                       |                  |                 |                       |
|                                 |                                    |                                       |                  |                 |                       |
| Caution: you are mai            | ntaining a cross-clie              | nt object.                            |                  |                 | PFTC 🖻 KGS-GRAU INS 🥢 |

Menu /Additional data/Agent assignment/Maintain

| 🔄 Trai | nsfer container ele                 | ements |    | $\square$ |
|--------|-------------------------------------|--------|----|-----------|
| 3      | Transfer missin<br>the object metho | -      | om |           |
|        | Yes                                 | No     | ×  | Cancel    |

press NO

| <i>⊡</i><br>Agent assignment <u>E</u> dit <u>G</u> oto V <u>i</u> ew System <u>H</u> elp |                       |  |
|------------------------------------------------------------------------------------------|-----------------------|--|
| ◎ □ □ □ □ □ □ □ □ □ □ □ □ □ □ □ □ □ □ □                                                  |                       |  |
| Standard task: Maintain Agent Assignment                                                 |                       |  |
| 🚜 💸 Attributes 🛐 🛃 🚹 Org. assignment 🌖                                                   |                       |  |
| Confirm Document Type/Enter R/3 Document 3                                               |                       |  |
|                                                                                          |                       |  |
| P                                                                                        | PFTC 🛅 KGS-GRAU INS 🖉 |  |

#### push button Attributes

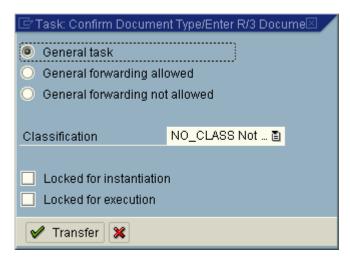

push button Transfer

| ⊡⊂<br>Agent assignment <u>E</u> dit <u>G</u> oto V <u>i</u> ew S <u>γ</u> stem <u>H</u> elp |                       |
|---------------------------------------------------------------------------------------------|-----------------------|
| 💿 🔤 🖉 🔛 🚱 🚱 🔛 🛗 🛗 🏝 🍄 🕰 🖇                                                                   | 3 19 🥌                |
| Standard task: Maintain Agent Assignment                                                    |                       |
| 🚜 💥 Attributes 🔁 🛃 🚹 Org. assignment 🌖                                                      |                       |
| Confirm Docu <mark>m</mark> ent Type/Enter R/3 Document General task 🛛 🖁                    |                       |
|                                                                                             |                       |
|                                                                                             |                       |
|                                                                                             |                       |
|                                                                                             |                       |
|                                                                                             |                       |
| D F                                                                                         | PFTC 🖪 KGS-GRAU INS 🦯 |

push back button or press F3

| ⊡<br>Standard task <u>E</u> dit <u>G</u> | oto <u>A</u> dditional data <u>U</u> tilities S <u>v</u> stem <u>H</u> elp                                                          |                         |
|------------------------------------------|----------------------------------------------------------------------------------------------------|-------------------------|
| <b>©</b>                                 | 👔 🔄 🖾 🖓 🖓 🗋 🖓 🖓 🖓 🖓 🖓 🖓                                                                                                    |                         |
| Standard Task: C                         | hange                                                                                                    |                         |
| 🖻 🦅 🚰 🔂 😨 Cor                            | tainer 🔟 Initial values                                                                                                    |                         |
| Name (                                   | 869 ImageAssign<br>Confirm Document Type/Enter R/3 Document<br>GAOA <u>Appl. component</u> BC-SRV-ARL                               |                         |
| 🕒 Basic data 🛛 🖉                         | Description 🥻 🛠 Alternative methods 💋 Triggering events 💋 T                                                                         | erminating events 📊 💶 🗎 |
| Name<br>Abbr.<br>Name<br>Work item text  | ImageAssign<br>Confirm Document Type/Enter R/3 Document<br>&Description&                                                            |                         |
| Release status                           | Not defined                                                                                                    |                         |
| Object method                            |                                                                                                    |                         |
| Object type<br>Method                    | IMAGE     ArchiveLink image       IMAGEASSIGN     ImageAssign       Synchronous object method       ✓     Object method with dialog |                         |
| Execution<br>Background processi         |                                                                                                    |                         |
|                                          | D PF                                                                                                    |                         |

push save button or press Ctrl-S

Business Case for scenario "Early Storing for subsequent entry"

Transaction SBWP

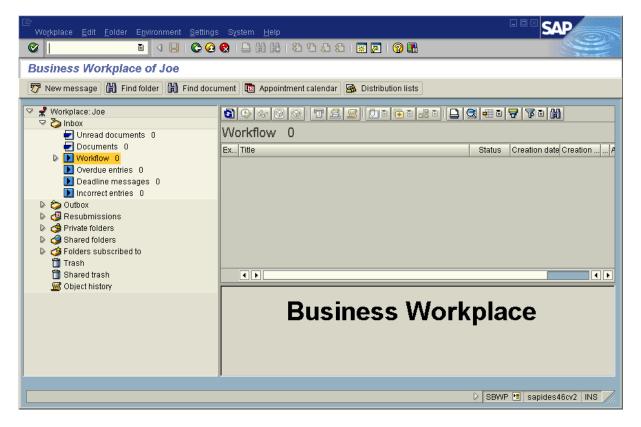

#### 2.4 Trying out the CaptureBites ERP Document Export connector with Kofax Express

Now you are ready to use Kofax Express with the CaptureBites ERP Document Export connector for Archiving and creating SAP Workitems.

Open Kofax Express and find three jobs with a sample batch with some test images:

- 1. CaptureBites ERP Early Archiving with Barcode
- 2. CaptureBites ERP Early Archiving with Workflow
- 3. CaptureBites ERP Late Archiving with Barcode

|     |          |                   |                          |            |      |   |   |      | Doc | ument        | 1 - 1 I | ma |
|-----|----------|-------------------|--------------------------|------------|------|---|---|------|-----|--------------|---------|----|
| NW. | 🖥 Batche | 5                 |                          |            |      |   |   |      |     | Ξ.           |         |    |
|     | Batch    | Job Name          |                          |            | Stat |   |   | <br> |     | arrente i un | 19      |    |
| \$  | Batch(   | 01 CaptureBites E | ERP Early Archiving with | n Barcode  |      | 5 | 5 | 3    |     |              | -       |    |
| 4   | ) Batch  | 01 CaptureBites E | ERP Early Archiving with | n Workflow |      | 5 | 5 |      |     | anorthinger  | 1.01    |    |
| 8   | batch(   | 01 CaptureBites E | ERP Late Archiving with  | Barcode    |      | 5 | 5 |      |     |              | 12.2100 |    |

Select the ERP Early Archiving with Workflow job.

To configure the connector for your SAP system, open the Job tab and open the setup of the ERP Documents connector.

| VRS Corrections   | Job     | Setup | I     | Bar Code Setup           | Index Set                  | tup | Help |        |   |                                                                                                    |
|-------------------|---------|-------|-------|--------------------------|----------------------------|-----|------|--------|---|----------------------------------------------------------------------------------------------------|
| Color One Side    |         | -     | Color | Document<br>Separation • | Connector E<br>PDF Options |     |      | *<br>* | 4 | <ul> <li>Delete batch after export</li> <li>Create new batch after export</li> <li>Background export</li> </ul> |
| Associated Scan P | Profile | 2     | Raw   | Separation               |                            |     |      | Export |   |                                                                                                    |

Enter the correct parameters to connect to your SAP system and test the connection by pressing *Test Connection*. If the Connection successful appears, click OK and open the Archiving tab.

| C Export Documents to     | ERP - 3.1(0) - Setup - Demonstration mode | × |                        |
|---------------------------|-------------------------------------------|---|------------------------|
| SAP Connection            | chiving                                   |   |                        |
| User Information          |                                           |   |                        |
| <u>C</u> lient number:    | 800 🔲 Log communication                   |   |                        |
| User name:                | MYUSER                                    |   |                        |
| Password:                 | *****                                     |   |                        |
| Language: i               | EN 👻                                      |   |                        |
|                           |                                           |   |                        |
| Connection                |                                           |   |                        |
| SAP Server: ()            | MYSAPSERVER                               |   |                        |
| System Number:            | 0                                         |   |                        |
| Gateway <u>H</u> ost: (i) |                                           |   |                        |
| Gateway Service:          |                                           |   |                        |
|                           |                                           |   | Connected X            |
|                           | Iest Connection                           |   | Connection successful. |
|                           | Activate Help OK Cancel                   |   | OK                     |

In the Archiving tab, set the correct Repository ID and the Workflow document type you want to use and press OK.

| SAP Connection Archiving                                        |
|-----------------------------------------------------------------|
| Image File                                                      |
| Eile Type:         PDF - Portable Document Format         Setup |
| ArchiveLink document class: ① PDF 🔹                             |
|                                                                 |
| Content Respository                                             |
| Content repository ID: () A1                                    |
|                                                                 |
| Archiving Scenario                                              |
| © Late archiving with barcode ()                                |
| Barcode: ()                                                     |
| © Early archiving with barcode ①                                |
| Barcode: ①                                                      |
| Early archiving with workflow (i)                               |
| Worflow document type: ① FIIINVOICE Setup                       |
|                                                                 |

In Kofax Express, export the batch by pressing "Export Batch" and check the result in your SAP system.

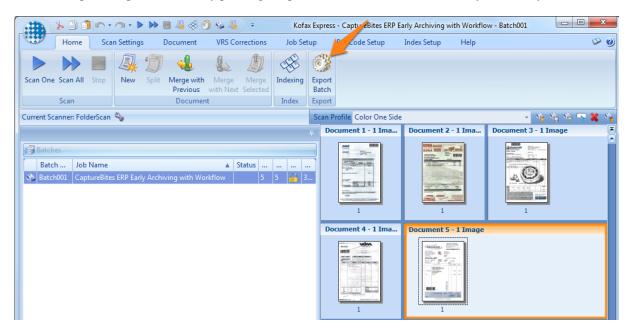

go back to transaction SBWP and push refresh button

| Wo <u>r</u> kplace <u>E</u> dit <u>F</u> older E <u>n</u> vironment <u>S</u> ettings                                                                                                    | s System <u>H</u> elp                   |                                                                                                |
|----------------------------------------------------------------------------------------------------|-----------------------------------------|------------------------------------------------------------------------------------------------|
| S S I I I C G                                                                                                    | 😒 । 🗅 🖨 🖧 । 🎝 🗘 🤉 । 🔀 🖉 ।               |                                                                                                |
| Business Workplace of Joe                                                                                                    |                                         |                                                                                                |
| 👦 New message 🛗 Find folder 🔀 Find docu                                                                                                    | iment 📴 Appointment calendar 🙆 Distribu | ition lists                                                                                    |
| <ul> <li>Workplace: Joe</li> <li>Inbox</li> <li>Unread documents 0</li> <li>Documents 0</li> <li>Documents 0</li> <li>Workflow 1</li> <li>Overdue entries 0</li> <li>Deadline messages 0</li> <li>Incorrect entries 0</li> <li>Outbox</li> <li>Resubmissions</li> <li>Private folders</li> <li>Shared folders</li> <li>Folders subscribed to</li> </ul> |                                         | Status       Creation date       Creation //         Y       27.05.2003       23:38:09       5 |
| 🗇 Trash<br>🗊 Shared trash                                                                                                    |                                         |                                                                                                |
| 📓 Object history                                                                                                    |                                         | Prips & tricks: Sort work items                                                                |
|                                                                                                    | Incoming invoice w/o verificatio        | n –                                                                                            |
|                                                                                                    | Description C                           | )bjects and attachments                                                                        |
|                                                                                                    |                                         | D SBWP 🖻 sapides46cv2 INS 📈                                                                    |

double-click workitem

| System                                                                  | <u>H</u> elp                                                                                                    |                                                                                  |                 |                                    |                  |                                                                                                    |                                                      | SAP              |
|-------------------------------------------------------------------------|----------------------------------------------------------------------------------------------------|----------------------------------------------------------------------------------|-----------------|------------------------------------|------------------|----------------------------------------------------------------------------------------------------|------------------------------------------------------|------------------|
| <b>Ø</b>                                                                |                                                                                                    | 1                                                                                | a 🔲 i 😋 🙆       | ) 😣 i 😂 (H) (K)                    | 20 10            | L & I 🔀                                                                                                    | 2   🕜 🖪                                              |                  |
| SAP R/                                                                  | 3                                                                                                    |                                                                                  |                 |                                    |                  |                                                                                                    |                                                      |                  |
| 🦻 😵 😰                                                                   | >                                                                                                    |                                                                                  |                 |                                    |                  |                                                                                                    |                                                      |                  |
| Dolm                                                                    | -<br>                                                                                                    | 18 🚓 🕨 8                                                                         |                 |                                    |                  | 6                                                                                                    | Component 1 / 1                                      |                  |
|                                                                         |                                                                                                    |                                                                                  |                 |                                    |                  | 0                                                                                                    |                                                      |                  |
|                                                                         |                                                                                                    |                                                                                  |                 |                                    |                  |                                                                                                    |                                                      |                  |
|                                                                         |                                                                                                    |                                                                                  |                 |                                    |                  |                                                                                                    |                                                      |                  |
|                                                                         |                                                                                                    |                                                                                  |                 |                                    |                  |                                                                                                    |                                                      |                  |
|                                                                         |                                                                                                    |                                                                                  |                 |                                    | Reis             | ebüro                                                                                                    | am Markt                                             | :                |
|                                                                         |                                                                                                    |                                                                                  |                 | $\overline{\langle}$               | Luftł            | nansa                                                                                                    |                                                      |                  |
|                                                                         |                                                                                                    |                                                                                  |                 | 0                                  | City (           | Center                                                                                                    | STAR ALLIANCE                                        |                  |
|                                                                         |                                                                                                    |                                                                                  |                 | ,                                  | -<br>Auf'm Hügel | chen 11a Te                                                                                                    | lefon (0 26 32) 9 64 80                              |                  |
|                                                                         |                                                                                                    |                                                                                  |                 |                                    | D-56626 An       |                                                                                                    | lefax (0 26 32) 49 16 06                             |                  |
|                                                                         |                                                                                                    |                                                                                  |                 |                                    |                  | m                                                                                                    |                                                      |                  |
|                                                                         |                                                                                                    |                                                                                  |                 |                                    | Profi Partner    | IATA                                                                                                    | DB 🕞                                                 |                  |
| 111.00                                                                  | and the second second second second second second second second second second second second second second second |                                                                                  |                 |                                    | RECI             | -INUNG<br>Be Zahung angeben                                                                                     | Kunden-Nr. Datum                                     |                  |
|                                                                         | RE NEI                                                                                                    |                                                                                  |                 | EGELCHEN 11                        | н                | Configuration of the second second second second second second second second second second second second second | 001407 17.02                                         | .00              |
| Reisender                                                               | US                                                                                                    | Reise-0<br>21.                                                                   | Datum Bestelle  |                                    | Auftrags-Datum   | Exp. Geger                                                                                                    | nkonto Auszitterung                                  |                  |
| ExpNr.                                                                  | Leistgs<br>Code                                                                                                  | Leistungsbez                                                                     | eichnung        | Dokumenten-Nr.                     | An-<br>zahi      | Preis in DM                                                                                                    | + M MwSt. enthaiten<br>in DM                         |                  |
| 0002                                                                    | *9991                                                                                                    | IT REISE<br>FUER GRAU                                                            | J/STEPHAN       | R                                  |                  | 1.193,32                                                                                                    | + 0                                                  |                  |
| 0002                                                                    |                                                                                                    | FRANKFURT                                                                        | /MADRID /       | FRANKFURT                          |                  |                                                                                                    |                                                      |                  |
| 0002                                                                    | 1 1                                                                                                    | ZAHLBAR MI                                                                       |                 |                                    |                  |                                                                                                    |                                                      |                  |
|                                                                         |                                                                                                    |                                                                                  |                 |                                    |                  |                                                                                                    |                                                      |                  |
|                                                                         |                                                                                                    |                                                                                  |                 |                                    |                  |                                                                                                    |                                                      |                  |
|                                                                         |                                                                                                    |                                                                                  |                 |                                    |                  |                                                                                                    |                                                      |                  |
|                                                                         |                                                                                                    |                                                                                  |                 |                                    |                  |                                                                                                    |                                                      |                  |
|                                                                         |                                                                                                    |                                                                                  |                 |                                    |                  |                                                                                                    |                                                      |                  |
| Die Mahawanteter<br>Namen und auf<br>clos Jeweiligen<br>und Leisbungshä | Hachnung<br>Verkabre-                                                                                            | % MwSt. in DM<br>16<br>0,00+                                                     | 7 % MwSt ir     |                                    |                  | Gesamtbetrag DM                                                                                                 | M: 1 = voller MwStSatz<br>M: 2 = ermäßigter MwStSatz | bes.             |
| Steleour                                                                | č                                                                                                    | zug. Die Rechnungslegur<br>in Rechnung des jeweilig                              | U, U<br>Ng Bani | werbindung<br>merzbank AG Andemach | 00+<br>Hai       | 1.193,32+                                                                                                    | Geschäftsführerinnen<br>Gabriele Tolle               | 1                |
| Leistungstr                                                             | ägers, Erfüllu                                                                                                   | ur Hechnung des jeweilig<br>ngsort und Gerichtsstand<br>Jahnverfahren ist Anderr | f (BLZ          | 570 400 44)<br>Nr. 1 060 318       | And<br>HR        | <b>tsgericht</b><br>dernach<br>B 1252                                                                           | Edeltraud Ingeniath                                  |                  |
|                                                                         |                                                                                                    |                                                                                  |                 |                                    |                  |                                                                                                    |                                                      |                  |
|                                                                         |                                                                                                    |                                                                                  |                 |                                    |                  |                                                                                                    |                                                      |                  |
| l                                                                       |                                                                                                    |                                                                                  |                 |                                    |                  |                                                                                                    |                                                      |                  |
|                                                                         |                                                                                                    |                                                                                  |                 |                                    |                  |                                                                                                    | D TS2 (2) (800) 🗎                                    | sapides46cv2 INS |

the image appears and following dialog

| 🖙 Process document type           |  |
|-----------------------------------|--|
| Incoming invoice w/o verification |  |
|                                   |  |
| Process Change Create Cancel      |  |

push button Process

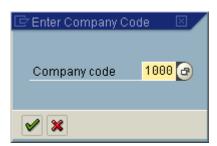

#### push Enter

| ⊡<br>Document <u>E</u> dit | <u>G</u> oto E <u>x</u> tras <u>S</u> etting | gs E <u>n</u> vironment S | ⊻stem <u>H</u> elp             |          |            |                   |                         |
|----------------------------|----------------------------------------------|---------------------------|--------------------------------|----------|------------|-------------------|-------------------------|
| <b>©</b>                   | l (                                          | I 😋 🙆 🚷 I 🖴 (             | 1) (1) (1) (1) (1) (1) (1) (1) | 🕄 i 🔀 🛛  | 2   🕲 🛛    |                   |                         |
| Enter vendo                | r invoice                                    |                           |                                |          |            |                   |                         |
| 📇 Tree on 🛛 ᠔              | ) Hold 🛛 🎇 Simulat                           | e 📙 Park 🥖                | Editing options                |          |            |                   |                         |
| Transactn                  | R Invoice                                    | Ē                         |                                | Bal. 0,( | 90         | 000               |                         |
| Basic data                 | Payment / Details                            | Tax Notes                 |                                |          |            |                   |                         |
| -                          |                                              |                           |                                |          |            |                   |                         |
| Vendor                     | 1000                                         | Sp.G/L                    |                                |          |            |                   |                         |
| Invoice date               | 27.05.2003                                   |                           |                                |          |            |                   |                         |
| Posting date               | 27.05.2003                                   |                           |                                |          |            |                   |                         |
| Reference                  |                                              |                           |                                |          |            |                   |                         |
| Cross-CC no.               |                                              |                           |                                |          |            |                   |                         |
| Amount                     | 100                                          | EUR 🗌 🤇                   | Calculate tax                  |          |            |                   |                         |
| Tax amount                 |                                              | VN VN (16% dome           | estic in 🖺                     |          |            |                   |                         |
| Text                       |                                              |                           |                                |          |            |                   |                         |
| Company Code               | 1000 IDES AG Frankfur                        | t                         |                                |          |            |                   |                         |
|                            |                                              |                           |                                |          |            |                   |                         |
|                            |                                              |                           |                                |          |            |                   |                         |
|                            |                                              |                           |                                |          |            |                   |                         |
| Items (No entry v          | ariant selected)                             |                           |                                |          |            |                   |                         |
|                            | Short text D/C A                             | mount in doc.curr.        |                                |          | dictn code | Assignment no.  👖 |                         |
| 113109                     | S De 🖺                                       | *                         | 0,00                           |          |            |                   |                         |
|                            | S De… 🖺                                      |                           | 0,00                           | VN       |            |                   |                         |
|                            |                                              |                           |                                |          |            |                   |                         |
|                            |                                              |                           |                                |          |            |                   |                         |
|                            |                                              |                           |                                |          |            | D FB              | 60 🖻 sapides46cv2 INS 🥖 |

push Save botton or Ctrl-S

| <br>              | <u>G</u> oto E <u>x</u> tras <u>S</u> etti | ngs E <u>n</u> vironment S | )ystem <u>H</u> elp                           |        |                 |                    |                           |
|-------------------|--------------------------------------------|----------------------------|-----------------------------------------------|--------|-----------------|--------------------|---------------------------|
| 0                 | I (                                        | 😋 😧 😫   🗎                  | 1) 12 I 13 I 14 I 14 I 14 I 14 I 14 I 14 I 14 | ) 🔁    | 💥 🗾 I 🔞 🗉       |                    |                           |
| Enter vendor      | r invoice                                  |                            |                                               |        |                 |                    |                           |
| 📇 Tree on 🛛 🕹     | Hold   🎇 Simul                             | ate   📙 Park 🥖             | Editing options                               |        |                 |                    |                           |
| (Transactn)       | R Invoice                                  | Ē                          |                                               | Bal.   | 0,00            | 000                |                           |
| Basic data 🏼      | Payment Details                            | Tax Notes                  |                                               |        |                 |                    |                           |
| Vendor            | 1000                                       | Sp.G/L                     |                                               |        |                 |                    |                           |
| Invoice date      | 27.05.2003                                 | ap.o/c                     |                                               |        |                 |                    |                           |
| Posting date      | 27.05.2003                                 |                            |                                               |        |                 |                    |                           |
| Reference         |                                            |                            |                                               |        |                 |                    |                           |
| Cross-CC no.      |                                            |                            |                                               |        |                 |                    |                           |
| Amount            | 100,00                                     | EUR                        | Calculate tax                                 |        |                 |                    |                           |
| Tax amount        |                                            | VN VN (16% dom             | estic in 🖺                                    |        |                 |                    |                           |
| Text              |                                            |                            |                                               |        |                 |                    |                           |
| Company Code      | 1000 IDES AG Frank                         | urt                        |                                               |        |                 |                    |                           |
|                   |                                            |                            |                                               |        |                 |                    |                           |
|                   |                                            |                            |                                               |        |                 |                    |                           |
| Items (No entry v | ariant selected)                           |                            |                                               | ]      |                 |                    |                           |
|                   | Short text D/C                             | Amount in doc.curr.        | Loc.curr.amount                               | T. Tax | iurisdictn code | Assignment no. 🛛 👖 |                           |
| 113109            | S De… 🖥                                    | 1                          | 0,00                                          | 1 1    | ,               |                    |                           |
|                   | S De… 🖺                                    |                            | 0,00                                          | VN     |                 |                    |                           |
|                   |                                            |                            |                                               |        |                 |                    |                           |
|                   |                                            |                            |                                               |        |                 |                    |                           |
| Account is not ta | ax-relevant, tax code wi                   | ll be ignored              |                                               |        |                 | D                  | FB60 🖻 sapides46cv2 INS 🥼 |

Press Enter

| 它<br>Wo <u>r</u> kplace <u>E</u> dit <u>F</u> older E <u>n</u> vironment <u>S</u> ettings                                                                                                    | S <u>y</u> stem <u>H</u> elp                                                                                     |                                                                                                    |
|----------------------------------------------------------------------------------------------------|----------------------------------------------------------------------------------------------------|----------------------------------------------------------------------------------------------------|
| S 2 4 4 5 6                                                                                                    | S   🖸 🕅 🖶   20 40 40 40 🖼 📈 🖓 🖬                                                                                  |                                                                                                    |
| Business Workplace of Joe                                                                                                    |                                                                                                    |                                                                                                    |
| 🔯 New message 🛗 Find folder 🛗 Find docu                                                                                                    | ment 📴 Appointment calendar 🚳 Distribution lists                                                                 |                                                                                                    |
| <ul> <li>Workplace: Joe</li> <li>Inbox</li> <li>Unread documents 0</li> <li>Documents 0</li> <li>Documents 0</li> <li>Workflow 1</li> <li>Overdue entries 0</li> <li>Deadline messages 0</li> <li>Incorrect entries 0</li> <li>Outbox</li> <li>Resubmissions</li> <li>Private folders</li> <li>Shared folders</li> </ul>                                                                                                    | Image: Second system   Image: Second system   Image: Second system   Image: Second system   Image: Second system | Image: Status         Creation date         Creation          #           Image: Status         Creation date         Creation          #           Image: Status         Creation date         Creation          #           Image: Status         Creation date         Creation          #           Image: Status         Creation date         Creation          # |
| <ul> <li>In the second second sec</li></ul> | Tips & tri     Incoming invoice w/o verification                                                                 | icks: Display other columns                                                                                                    |
| Occument 1900000013 was posted in company c                                                                                                    | Description Objects and attachme                                                                                 | ents           SBWP Is sapides46cv2 INS                                                                                                    |

push refresh button

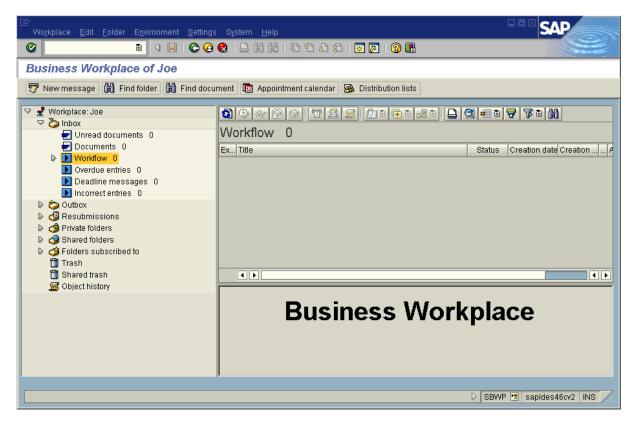

the document is linked to the new SAP business object.

Transaction: FB03

| ট<br>Document <u>E</u> dit <u>G</u> oto <u>V</u> | ew System 🛛 📔          | SAP          |
|--------------------------------------------------|------------------------|--------------|
|                                                  | 🛯 🔍 📙 I 🚱 🔎            |              |
| Display Document:                                | Initial Screen         |              |
| 🛗 List 🛛 🖬 First item 🥖                          | Editing options        |              |
|                                                  |                        |              |
| Keys for Financial Accounting                    | /                      |              |
| Document number                                  | <mark>190000013</mark> |              |
| Company code                                     | 1000                   |              |
| Fiscal year                                      | 2003                   |              |
|                                                  |                        |              |
|                                                  |                        |              |
|                                                  |                        |              |
|                                                  |                        |              |
|                                                  |                        |              |
|                                                  | 🕞 🛛 🕞 🕞 🕞              | des46cv2 INS |

Enter

| <u>D</u> o | ocum         | nent <u>E</u> o                     | dit <u>C</u> | ≧oto                          | <u>S</u> etting | gs E | ∃ <u>x</u> tras | E <u>1</u> | nviron                  | ment    | SJ         | <sub>(</sub> stem | <u>H</u> elp | )            |              |              |          |            | [   |          | 5A | P |        |
|------------|--------------|-------------------------------------|--------------|-------------------------------|-----------------|------|-----------------|------------|-------------------------|---------|------------|-------------------|--------------|--------------|--------------|--------------|----------|------------|-----|----------|----|---|--------|
| $\bigcirc$ |              |                                     |              |                               | Ē               | 4 [  | 81              | 0          | <u> 8</u>               | 3   E   | 20         | 80                | 8            | 1 <u>0</u>   | ) <b>8</b> 0 | 💥            | 2        | 1 🤇        | 2   |          |    |   |        |
| <b>10</b>  |              | Docu                                | me           | nt O                          | verv            | view | ·               |            |                         |         |            |                   |              |              |              |              |          |            |     |          |    |   |        |
| 3          | 0            | <b>\$</b> I4                        |              |                               | N 🖴             | 5    | 4               | 7          | 2                       | <u></u> | <b>3</b> C | hoose             | 6            | Save         | I            | <b>b</b>     | <b>c</b> |            | i   | Tax data |    | 2 |        |
|            |              |                                     |              |                               |                 |      |                 |            |                         |         |            |                   |              |              |              |              | _        |            | _   |          |    |   | ▲<br>▼ |
| Doc<br>Doc | c. n<br>c. d | pe : Kl<br>umber<br>late<br>irrency | 19<br>23     | /endo<br>90000<br>7.05.<br>JR | 0013            | 0100 | Com             | npan       | l doc<br>y coc<br>g dat | le      | 10         | 00<br>.05.20      | 103          | Fisc<br>Peri | al ye<br>od  | ar           |          | 200:<br>05 | 3   |          |    |   |        |
|            |              |                                     |              |                               |                 |      |                 |            |                         |         |            |                   |              |              |              |              |          |            |     |          |    |   |        |
| Itm        | РК           | Account                             | t            | Ассо                          | unt s           | hort | text            | -          | Assig                   | inmen:  | it         |                   | Tx           |              |              | Amou         | nt       | Text       | t   |          |    |   |        |
|            |              |                                     |              |                               |                 |      |                 |            |                         |         |            |                   |              |              |              |              |          |            |     |          |    |   |        |
|            |              | 1000<br>113109                      |              |                               | B.BE<br>k - c   |      | ner p           |            | 19000<br>30000          |         |            |                   | ٧N           |              |              | 00,0<br>00,0 |          |            |     |          |    |   |        |
|            |              |                                     |              |                               |                 |      | ner p           |            |                         |         |            |                   | VN           |              |              |              |          |            |     |          |    |   |        |
|            |              |                                     |              |                               |                 |      | ner p           |            |                         |         |            |                   | VN           |              |              |              |          |            |     |          |    |   |        |
|            |              |                                     |              |                               |                 |      | ner p           |            |                         |         |            |                   | VN           |              |              |              |          |            |     |          |    |   |        |
|            |              |                                     |              |                               |                 |      | ner p           |            |                         |         |            |                   | VN           |              |              |              |          |            |     |          |    |   |        |
|            | 40           |                                     |              |                               |                 |      | ner p           |            |                         |         |            |                   | VN           |              |              |              |          |            | 903 | ► sapi   |    |   |        |

open "services for object"

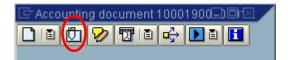

open attachmentlist

| 🖙 Service: Attachment list     |             |
|--------------------------------|-------------|
| 9 & / 5 4 7 7:<br>1            |             |
| AttachmntList1000190           | 00000132003 |
| Type Description               | Author      |
| Incoming invoice w/o verificat | on          |
|                                |             |
|                                |             |
|                                |             |
|                                |             |
|                                |             |
|                                |             |
|                                |             |
|                                |             |
|                                |             |
|                                |             |

open document by double click on entry

| <u>ال</u> | ystem                                                                               | <u>H</u> elp          |                                                          |                               |                 |                                |                                                  | نا لنا لد               | SAP                |
|-----------|-------------------------------------------------------------------------------------|-----------------------|----------------------------------------------------------|-------------------------------|-----------------|--------------------------------|--------------------------------------------------|-------------------------|--------------------|
| <b>e</b>  |                                                                                     |                       | 1                                                        | 📙 i 😋 🙆 🄇                     | 🗅 🌐 🖧   🌾       | 13002                          | 🛒 🗾 I 🕜 📭                                        |                         |                    |
| S/        | AP R/                                                                               | 3                     |                                                          |                               |                 |                                |                                                  |                         |                    |
| 7         | V2 🗈                                                                                | 3                     |                                                          |                               |                 |                                |                                                  |                         |                    |
|           | вЮ                                                                                  | <b>2</b> 17           | 18 🕹 🕨 8 🗄                                               | 1                             |                 |                                | Component                                        | 1/1                     |                    |
|           |                                                                                     |                       |                                                          | -                             |                 |                                |                                                  |                         |                    |
|           |                                                                                     |                       |                                                          |                               |                 |                                |                                                  |                         |                    |
|           |                                                                                     |                       |                                                          |                               |                 |                                |                                                  |                         |                    |
|           |                                                                                     |                       |                                                          |                               | Pe              | leohür                         | o am M                                           | arkt                    |                    |
|           |                                                                                     |                       |                                                          |                               | 0               |                                |                                                  |                         |                    |
|           |                                                                                     |                       |                                                          |                               |                 | fthansa                        |                                                  | ×*2                     |                    |
|           |                                                                                     |                       |                                                          |                               | Cil             | y Cente                        | 1                                                | ŞTAR ALCIANCE           |                    |
|           |                                                                                     |                       |                                                          |                               |                 | Hügelchen 11 a<br>26 Andernach | Telefon (0 26 32<br>Telefax (0 26 32             |                         |                    |
|           |                                                                                     |                       |                                                          |                               |                 |                                |                                                  |                         |                    |
|           |                                                                                     |                       |                                                          |                               | Profit Par      |                                | DB                                               | Ð                       |                    |
|           |                                                                                     |                       |                                                          |                               |                 |                                |                                                  | La desta d              |                    |
|           | UNSE                                                                                | RE NEI                | JE ADRESSE:                                              | AUF'M HUEG                    | ELCHEN 11A      | RECHNUNG                       | Kunden-Nr.                                       | Deturn                  |                    |
|           | Reisender<br>U/KRA                                                                  | 10                    | Reise-Datu                                               |                               |                 |                                | 402 001 407<br>Gegenikonto Ausziff               | arung                   |                    |
| irser     | ExpNr.                                                                              | Leistgs               | Leistungsbezeich                                         | 2.00 HERR                     | Dokumenten-Nr.  | An-<br>zahi Preis in DM        | 1 <u>+</u> M Mu                                  | /St. enthaiten<br>in DM | ]                  |
|           |                                                                                     | *9991                 |                                                          |                               |                 | 1.193                          | ,32 + 0                                          |                         |                    |
|           | 0002                                                                                |                       | FRANKFURT /                                              |                               | ANKFURT         |                                |                                                  |                         |                    |
|           | 0002                                                                                |                       | FUER KRAUS<br>ZAHLBAR MIT                                | /REINERMR<br>RECHNUNGS        | ERHALT          |                                |                                                  |                         |                    |
|           |                                                                                     |                       |                                                          |                               |                 |                                |                                                  |                         |                    |
|           |                                                                                     |                       |                                                          |                               |                 |                                |                                                  |                         |                    |
|           |                                                                                     |                       |                                                          |                               |                 |                                |                                                  |                         |                    |
|           |                                                                                     |                       |                                                          |                               |                 |                                |                                                  |                         |                    |
|           |                                                                                     | 1                     | % MwSt. in DM                                            | % MwSt. in DM                 | MwSt. DM        | Gesamtbetrag ON                | M: 1 = voller M                                  | Ot Cate                 |                    |
|           | Die Mehrwertete<br>Namen und auf<br>dies Jeweiligen<br>und Leissungski<br>gewiesen. | Hachnong<br>Verkabre- | 16<br>0,00+                                              | 7 0,00+                       | 0,00+           | 1.193,3                        | M: 2 = ermäßigt                                  |                         |                    |
|           | Zahlbar so<br>erfolgt im (                                                          | Nameri und f          | zug. Die Rechnungslegung<br>ür Rechnung des jeweiligen   | Bankverbi<br>Commerzh         | ank AG Andemach | Handelsregister<br>Amtsgericht | Geschäftsfüh<br>Gabriele Tolle<br>Edeltraud Inge |                         |                    |
|           | tür das vor                                                                         | igerichtliche         | ingsort und Gerichtsstand<br>Mahnverfahren ist Andernact | (BLZ 570 4<br>h. Klp. Nr. 1 0 | 60 318          | Andernach<br>HRB 1252          | caemado linge                                    | a matri                 |                    |
|           |                                                                                     |                       |                                                          |                               |                 |                                |                                                  |                         |                    |
|           |                                                                                     |                       |                                                          |                               |                 |                                |                                                  |                         |                    |
|           |                                                                                     |                       |                                                          |                               |                 |                                | D TS2 (2                                         | 2) (800) 🖭 sa           | apides46cv2 INS // |
|           |                                                                                     |                       |                                                          |                               |                 |                                |                                                  |                         | *////.             |

## 2.5 SAP Customizing for Late Archiving with Barcode

To enable the SAP environment for the ArchiveLink scenario "Late Archiving with Barcode" please use the following customizing steps:

Transaction "OAC5"

| ⊡<br>                                                |                        |
|------------------------------------------------------|------------------------|
|                                                      |                        |
| Display View "Settings for Bar Code Entry": Overview |                        |
|                                                      |                        |
|                                                      |                        |
| Obj. type Doc. type User name                        |                        |
| AMDOC                                                |                        |
| AUFKNET                                              |                        |
| BKPF                                                 |                        |
| BUS2041                                              |                        |
| CABN                                                 |                        |
| CRHD                                                 |                        |
| CRVS_B                                               |                        |
| DRAW                                                 |                        |
| ЕККО                                                 |                        |
| EQUI                                                 |                        |
| FILENAME_U                                           |                        |
|                                                      |                        |
| IFLOT                                                |                        |
|                                                      |                        |
|                                                      |                        |
| KKRAMERK                                             |                        |
| KNA1                                                 |                        |
|                                                      |                        |
|                                                      |                        |
|                                                      |                        |
|                                                      |                        |
|                                                      |                        |
| Entry 1 of 45                                        |                        |
|                                                      |                        |
| ▶ KG1 (1) (                                          | 800) 🖻 KGS-KRAUS INS 📈 |

Change to Edit mode (Ctrl+F1)

Select BKPF and fill in the following values:

| ⊡<br>Table view Edit Goto Selection criteria Utilities System Help |                       |
|--------------------------------------------------------------------|-----------------------|
| 🖉 💽 I 🕵 IS A C' IS I 🕲 🚱 🎱 🗒 I 🖉 I 🖉 I                             |                       |
| Change View "Settings for Bar Code Entry": Details                 |                       |
| 💖 New entries 🐚 🖬 🐼 🕼 📓                                            |                       |
| Object type BKPF                                                   |                       |
| Document type                                                      |                       |
| User CODE_2_5_1 C                                                  |                       |
| Bar code active                                                    |                       |
| Check is active                                                    |                       |
| No cancel                                                          |                       |
| Multiple entry                                                     |                       |
| Hold R/3 entry                                                     |                       |
| Hold externally                                                    |                       |
|                                                                    |                       |
|                                                                    |                       |
|                                                                    |                       |
|                                                                    |                       |
|                                                                    |                       |
|                                                                    |                       |
|                                                                    |                       |
|                                                                    |                       |
|                                                                    |                       |
|                                                                    |                       |
|                                                                    |                       |
|                                                                    |                       |
| ▶ KG1 (1) (8)                                                      | 00) 🖻 KGS-KRAUS INS 🦯 |
|                                                                    |                       |

## 2.6 Business Case for scenario "Late Archiving with Barcode"

Transaction FB60

| Document Edit         |                  | Settings E <u>n</u> vironment S |                              |                     |                      |
|-----------------------|------------------|---------------------------------|------------------------------|---------------------|----------------------|
|                       |                  | 📙   😋 🚱 🤮   🗎                   |                              | ]   💥 🖉   😗 🖳       | i i                  |
| Enter vendo           | r invoice        |                                 |                              |                     |                      |
| 📇 Tree on 🛛 🔌         | Hold 🛛 🎇 Si      | mulate 🛛 📙 Park 🥖               | Editing options              |                     |                      |
| Transactn             | R Invoice        | 8                               | в                            | ial. 0,00           | 000                  |
| Basic data            | Payment Det      |                                 |                              |                     |                      |
|                       | · ·              |                                 |                              |                     |                      |
| Vendor                | 1000             | Sp.G/L                          |                              |                     |                      |
| Invoice date          | 27.05.2003       |                                 |                              |                     |                      |
| Posting date          | 27.05.2003       |                                 |                              |                     |                      |
| Reference             |                  |                                 |                              |                     |                      |
| Cross-CC no.          |                  |                                 |                              |                     |                      |
| Amount                | 100              |                                 | Calculate tax                |                     |                      |
| Tax amount            |                  | VN VN (16% dom                  | estic in 🖹                   |                     |                      |
| Text                  |                  |                                 |                              |                     |                      |
| Company Code          | 1000 IDES AG Fra | ankfurt                         |                              |                     |                      |
|                       |                  |                                 |                              |                     |                      |
|                       |                  |                                 |                              |                     |                      |
|                       |                  |                                 |                              |                     |                      |
| Items (No entry v     |                  |                                 |                              |                     |                      |
| St G/L acct<br>113109 | Short text D/C   | Amount in doc.curr.             | Loc.curr.amount T<br>0,00 VN | Tax jurisdictn code | Assignment no.       |
| 113109                | S De<br>S De     | -                               | 0,00 VN                      |                     |                      |
|                       | S De             |                                 | 0,00 VN                      |                     |                      |
|                       | S De             |                                 | 0,00 VN                      |                     |                      |
|                       | S De             |                                 | 0,00 VN                      |                     |                      |
|                       |                  |                                 |                              |                     |                      |
|                       |                  |                                 |                              |                     |                      |
|                       |                  |                                 |                              |                     |                      |
|                       |                  |                                 |                              |                     |                      |
|                       |                  |                                 |                              | FB60                | 🖻 sapides46cv2 INS 🥢 |
|                       |                  |                                 |                              |                     |                      |

press Ctrl-S or push Save button

| Document Edit     | Goto Extras        | : Settini    | gs E <u>n</u> vironment S | ystem Help      |                 | [                   |                |        |
|-------------------|--------------------|--------------|---------------------------|-----------------|-----------------|---------------------|----------------|--------|
| <b>Ø</b>          | Ē                  |              | 😋 🙆 🚷   🖴                 |                 | 8               | 🗮 🛃   🔞 🕻           |                |        |
| Enter vendor      | r invoice          |              |                           |                 |                 |                     |                |        |
| 🔒 Tree on 🛛 🔌     | Hold               | Simulat      | te 📙 Park 🥖               | Editing options |                 |                     |                |        |
| Transactn         | R Invo             | ice          | ĩ                         |                 | B               | al. 0,00            | 000            |        |
| Basic data        | Payment            | Details      | Tax Notes                 |                 |                 |                     |                |        |
| Vendor            | 1000               |              | Sp.G/L                    |                 |                 |                     |                |        |
| Invoice date      | 27.05.2003         |              |                           |                 |                 |                     |                |        |
| Posting date      | 27.05.2003         |              |                           |                 |                 |                     |                |        |
| Reference         |                    |              |                           |                 |                 |                     |                |        |
| Cross-CC no.      |                    |              |                           |                 |                 |                     |                |        |
| Amount            | 100                |              | EUR                       | Calculate tax   |                 |                     |                |        |
| Tax amount        |                    |              | VN VN (16% dome           | estic in 🗈      |                 |                     |                |        |
| Text              |                    |              |                           |                 |                 |                     |                |        |
| Company Code      | 1000 IDES AG       | Frankfu      | rt                        |                 |                 |                     |                |        |
|                   |                    |              |                           |                 |                 |                     |                |        |
|                   |                    |              |                           |                 |                 |                     |                |        |
|                   |                    |              |                           |                 |                 |                     |                |        |
| Items (No entry v |                    |              |                           |                 |                 |                     |                | _      |
|                   |                    |              | Amount in doc.curr.       | Loc.curr.amount |                 | Tax jurisdictn code | Assignment no. |        |
| 113109            |                    | De 🖹         | 100,00                    | 0,00            |                 |                     |                |        |
|                   |                    | De 🖹<br>De 🖺 |                           | 0,00            | $ \rightarrow $ |                     |                | - 11   |
|                   |                    | De 🖹         |                           | 0,00            | $ \rightarrow $ |                     |                |        |
|                   |                    | De 🖹         |                           | 0,00            |                 |                     |                | ▲<br>▼ |
|                   | -                  |              |                           |                 |                 |                     |                |        |
|                   |                    |              |                           |                 |                 |                     |                |        |
|                   |                    |              |                           |                 |                 |                     |                |        |
|                   |                    |              |                           |                 |                 |                     |                |        |
| Account is not ta | ax-relevant, tax o | ode will     | be ignored                |                 |                 | FB60                | 🖻 sapides46cv) | 2 INS  |

Press Enter

| 🖙 Enter bar code      |                                   | $\mathbf{X}$ |
|-----------------------|-----------------------------------|--------------|
| Bar code              | 222222222                         |              |
| Document type         | FIIINVOICE 🕝                      |              |
| Long name             | Incoming invoice w/o verification |              |
| <ul><li>✓ ×</li></ul> |                                   |              |

Press Enter

| <br>               | <u>G</u> oto E <u>x</u> tras <u>S</u> | <u>3</u> ettings E <u>n</u> vironment S | System <u>H</u> elp |                       | SAP                     |
|--------------------|---------------------------------------|-----------------------------------------|---------------------|-----------------------|-------------------------|
| <b>Ø</b>           |                                       | 📙   😋 😧 🚷   🖨                           |                     | 🏖   🐹 🗾   😨           |                         |
| Enter vendor       | invoice                               |                                         |                     |                       |                         |
| 🔒 Tree on 🛛 🔌      | Hold   📴 Si                           | mulate   📙 Park 🥖                       | Editing options     |                       |                         |
| Transactn          | R Invoice                             | Ē                                       |                     | Bal. 0,00             | 000                     |
| Basic data 🏻       | Payment / Det                         | ails Tax Notes                          |                     |                       |                         |
| Vendor             |                                       | Bsp.G/L                                 |                     |                       |                         |
| Invoice date       |                                       |                                         |                     |                       |                         |
| Posting date       | 27.05.2003                            |                                         |                     |                       |                         |
| Reference          |                                       |                                         |                     |                       |                         |
| Cross-CC no.       |                                       |                                         |                     |                       |                         |
| Amount             |                                       | EUR                                     | Calculate tax       |                       |                         |
| Tax amount         |                                       | VN VN (16% dom                          | estic in 🗈          |                       |                         |
| Text               |                                       |                                         |                     |                       |                         |
| Company Code       | 1000 IDES AG Fra                      | ankfurt                                 |                     |                       |                         |
|                    |                                       |                                         |                     |                       |                         |
|                    |                                       |                                         |                     |                       |                         |
|                    |                                       |                                         |                     |                       |                         |
| Items (No entry va |                                       |                                         |                     |                       |                         |
| St G/L acct        | Short text D/C                        | Amount in doc.curr.                     |                     | T., Tax jurisdictn co | de Assignment no. 🛅     |
|                    | S De                                  |                                         | 0,00                |                       | <b>_</b>                |
|                    | S De                                  |                                         | 0,00                |                       |                         |
|                    | S De                                  |                                         | 0,00                |                       |                         |
|                    | S De<br>S De                          |                                         | 0,00                |                       |                         |
|                    | 3 00                                  |                                         | ••••                |                       |                         |
|                    |                                       |                                         |                     |                       |                         |
|                    |                                       |                                         |                     |                       |                         |
|                    |                                       |                                         |                     |                       |                         |
| 🞯 Document 1900    | 000012 was poste                      | ed in company code 1000                 |                     | D FB6                 | 60 🖻 sapides46cv2 INS 🥖 |

Transaction OAM1

| ြ<br>Monitor <u>E</u> dit <u>G</u> oto <u>S</u> ettings E <u>n</u> vironment System                                            |                                                                                                    |
|----------------------------------------------------------------------------------------------------|----------------------------------------------------------------------------------------------------|
| 🖉 🚺 🖓 🔛 🖉 🖓 🔛                                                                                                    |                                                                                                    |
| SAP ArchiveLink: Monitor                                                                                                    |                                                                                                    |
|                                                                                                    |                                                                                                    |
| Asynchronous requests<br>Consider when refreshing<br>Consider when refreshing<br>Requests via tRFC<br>Consider when refreshing | Background processing         Image: Consider when refreshing         Image: Consider when refreshing         Image: Consider when refreshing         Image: Consider when refreshing         Image: Consider when refreshing         Image: Consider when refreshing         Image: Consider when refreshing         Image: Consider when refreshing         Image: Confirmation         Image: Confirmation |
| Requests 🗳 0                                                                                                    | Bar codes                                                                                                    |
| Queues<br>♀ Consider when refreshing                                                                                           | Consider when refreshing                                                                                                    |
| ିଙ୍କେ Confirmation 0 ଲିଲିୟି 0<br>ଜିଙ୍କ Retrieve 0 ଲିଲିୟି 0                                                                     | Logging                                                                                                    |
| Connection test Consider when refreshing                                                                                       | Consider when refreshing                                                                                                    |
| Ge Links _ 🐴 _                                                                                                    |                                                                                                    |

In section "Barcodes", there is 1 open internal barcode

#### 2.7 Trying out the CaptureBites ERP Document Export connector with Kofax Express

Now you are ready to use Kofax Express with the CaptureBites ERP Document Export connector for Archiving and sending Barcodes.

Open Kofax Express and find three jobs with a sample batch with some test images:

- 4. CaptureBites ERP Early Archiving with Barcode
- 5. CaptureBites ERP Early Archiving with Workflow
- 6. CaptureBites ERP Late Archiving with Barcode

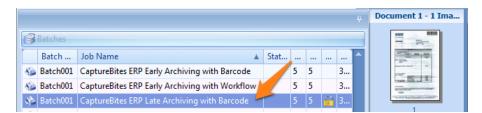

Select the ERP Late Archiving with Barcode job.

To configure the connector for your SAP system, open the Job tab and open the setup of the ERP Documents connector.

| VRS Corrections | Job     | Setup |       | Bar Code Setup           | Index S                 | etup H    | elp   |        |                                                                                          |
|-----------------|---------|-------|-------|--------------------------|-------------------------|-----------|-------|--------|------------------------------------------------------------------------------------------|
| Color One Side  | 1       | •     | 0     |                          | Connector<br>PDF Option | ERP Docum | ients | •<br>• | <br><ul> <li>Delete batch after export</li> <li>Create new batch after export</li> </ul> |
|                 |         |       | Color | Document<br>Separation + | 🗆 Delete f              | irst page |       |        | Background export                                                                        |
| Associated Scan | Profile |       | Raw   | Separation               |                         |           | Ð     | cport  |                                                                                          |

Enter the correct parameters to connect to your SAP system and test the connection by pressing *Test Connection*. If the Connection successful appears, click OK and open the Archiving tab.

| C | Export Documents to     | ERP - 3.1(0) - Setup - Demonstration mode | x |                        |
|---|-------------------------|-------------------------------------------|---|------------------------|
|   | SAP Connection          | chiving                                   |   |                        |
|   | User Information        |                                           |   |                        |
|   | <u>C</u> lient number:  | 800 🔲 Log communication                   |   |                        |
|   | <u>U</u> ser name:      | MYUSER                                    |   |                        |
|   | Password:               | *****                                     |   |                        |
|   | Language: i             | EN 👻                                      |   |                        |
|   |                         |                                           |   |                        |
|   | Connection              |                                           |   |                        |
|   | SAP Server: ()          | MYSAPSERVER                               |   |                        |
|   | System Number:          | 0                                         |   |                        |
|   | Gateway <u>H</u> ost: i |                                           |   |                        |
|   | Gateway Service:        |                                           |   |                        |
|   |                         |                                           |   | Connected X            |
|   |                         | <u>I</u> est Connection                   |   |                        |
|   |                         |                                           |   | Connection successful. |
|   |                         | Acti <u>v</u> ate Help OK Cancel          |   | : OK                   |

In the Archiving tab, set the correct Repository ID and and press OK.

| C | Export Documents to ERP - 3.1(0) - Setup - Demonstration mode                                                                                                    | х |
|---|----------------------------------------------------------------------------------------------------|---|
|   | SAP Connection Archiving                                                                                                    |   |
|   | Îmage File                                                                                                    | 1 |
|   | File Type: PDF - Portable Document Format    Setup                                                                                                    | L |
|   | ArchiveLink document class: () PDF                                                                                                    | L |
|   | Content Respository                                                                                                    | L |
|   | Content respondery ID: () A1                                                                                                    | L |
|   |                                                                                                    | L |
|   | Archiving Scenario                                                                                                    | L |
|   |                                                                                                    | L |
|   |                                                                                                    |   |
|   | Barcode: 1 KXP_Barcode 🔹                                                                                                    | L |
|   | Barcode:     (i)     KXP_Barcode       © Early archiving with barcode     (i)     (i)                                                                                   |   |
|   |                                                                                                    |   |
|   | ○ Early archiving with barcode ○ Early archiving with barcode                                                                                                    |   |
|   | Early archiving with barcode     Image: Check for open external barcode       Barcode:     Image: Check for open external barcode                                       |   |
|   | ● Early archiving with barcode       ①       ☑ _heck for open external barcode       ①         Barcode:       ①       ●         ● Early archiving with workflow       ① |   |

In Kofax Express, export the batch by pressing "Export Batch" and check the result in your SAP system.

| 🔉 🖌 🖻 🗂 🗠 🗠 🕨                                              | > 🍽 🗏 🍕 🧐 🍫 🏭 🗧                          | Kofax E   | xpress - Capty eBites ERP E | arly Archiving with Workflo | ow - Batch001        |
|------------------------------------------------------------|------------------------------------------|-----------|-----------------------------|-----------------------------|----------------------|
| Home Scan Setting                                          | gs Document VRS Corrections              | Job Setup | P Code Setup                | Index Setup Help            | ₩ <b>@</b>           |
| Scan One Scan All Stop New                                 | Split Merge with Merge Merge             |           | (port                       |                             |                      |
| Scan                                                       | Previous with Next Selected Document     |           | atch<br>(port               |                             |                      |
| Current Scanner: FolderScan 💊                              |                                          | S         | can Profile Color One Side  |                             | - 後後後 🖘 🗶 後          |
|                                                            |                                          |           | Document 1 - 1 Ima          | Document 2 - 1 Ima          | Document 3 - 1 Image |
| Batches<br>Batch Job Name<br>Batch001 CaptureBites ERP Ear | ▲ Status<br>Hy Archiving with Workflow 5 | 5 🔒 3     |                             |                             |                      |
|                                                            |                                          |           | Document 4 - 1 Ima          | Document 5 - 1 Image        |                      |

| Monitor <u>E</u> dit <u>G</u> oto <u>S</u> ettings E <u>n</u> vironment S <u>y</u> stem                                             |                                                                                                    |
|----------------------------------------------------------------------------------------------------|----------------------------------------------------------------------------------------------------|
| 🖉 🚺 🖬 🖓 🚱 😵 🛛                                                                                                    |                                                                                                    |
| SAP ArchiveLink: Monitor                                                                                                    |                                                                                                    |
|                                                                                                    |                                                                                                    |
| Asynchronous requests<br>Consider when refreshing<br>Consider when refreshing<br>Requests via tRFC<br>Consider when refreshing      | Background processing         Image: Consider when refreshing         Image: Consider when refreshing         Image: Consider when refreshing         Image: Consider when refreshing         Image: Consider when refreshing         Image: Consider when refreshing         Image: Consider when refreshing         Image: Consider when refreshing         Image: Consider when refreshing         Image: Confirmation         Image: Confirmation         Image: Confirm |
| Requests 🕲 O                                                                                                    | Bar codes                                                                                                    |
| Queues                                                                                                    | Consider when refreshing                                                                                                    |
| 𝔅     Storage     0     ₽     ₽     0       𝔅     Confirmation     0     ₽     ₽     0       𝔅     Retrieve     0     ₽     ₽     0 | Intrni     0       Intrni     0       Intrni     0       Intrni     0       Intrni     0       Intrni     0       Intrni     0       Intrni     0       Intrni     0       Intrni     0       Intrni     0       Intrni     0       Intrni     0       Intrni     0                                                                                                    |
| Connection test Consider when refreshing                                                                                            | Consider when refreshing                                                                                                    |
|                                                                                                    | OAM1 🖻 sapides46cv2 INS 🦯                                                                                                    |

go back to transaction OAM1 an press Enter to refresh the screen

The Image is linked to the SAP business object

Transaction FB03

| ⊡<br>                            | iew               | ⊟ I<br>S⊻stem | SA        | P       |  |  |  |  |  |
|----------------------------------|-------------------|---------------|-----------|---------|--|--|--|--|--|
| ©                                | Ē                 | ۹ 🛛           | M         |         |  |  |  |  |  |
| Display Document: Initial Screen |                   |               |           |         |  |  |  |  |  |
| 🛗 List 🖊 First item 🥖            | Editi             | ng option     | s         |         |  |  |  |  |  |
|                                  |                   |               |           |         |  |  |  |  |  |
| Keys for Financial Accounting    | /                 |               |           |         |  |  |  |  |  |
| Document number                  | <mark>1900</mark> | 000012        |           |         |  |  |  |  |  |
| Company code                     | 1000              | )             |           |         |  |  |  |  |  |
| Fiscal year                      | 2003              | 3             |           |         |  |  |  |  |  |
|                                  |                   |               |           |         |  |  |  |  |  |
|                                  |                   |               |           |         |  |  |  |  |  |
|                                  |                   |               |           |         |  |  |  |  |  |
|                                  | N.                |               |           |         |  |  |  |  |  |
|                                  |                   | FB03 🔚        | sapides46 | cv2 INS |  |  |  |  |  |

press Enter

| C<br>D     | ocun                                                                                                    | nent <u>E</u> o | dit <u>G</u> | <u>e</u> oto | <u>S</u> ettings   | s E <u>x</u> tras | 5 E <u>n</u> v | rironme          | ent | System | <u>H</u> e | lp         |      |   |                | -    |      | S    | AP       |     |       |
|------------|----------------------------------------------------------------------------------------------------|-----------------|--------------|--------------|--------------------|-------------------|----------------|------------------|-----|--------|------------|------------|------|---|----------------|------|------|------|----------|-----|-------|
| Ø          | Ι                                                                                                    |                 |              |              | ē                  | ۱ 🛛 ۱             | <b>(</b> )     | 3 😡              | 🗳   | 68 68  | 18         | <u>ז</u> נ | 0.0  | 8 | <mark>*</mark> | 2    |      |      | <u>s</u> |     |       |
| 70         |                                                                                                    | Docu            | me           | nt C         | )vervi             | ew                |                |                  |     |        |            |            |      |   |                |      |      |      |          |     |       |
|            | Ø                                                                                                    | <b>\$</b> 14    |              |              | N 🖴                | 73                | 78 2           | 2 6              | 6   | Choose | • 🖪        | <b>þ</b> : | Save | X | Ð              | ß    |      | i    | Tax data |     |       |
| Do(<br>Do( | ■<br>Doc.type : KR (Vendor invoice ) Normal document<br>Doc. number 1900000012 Company code 1000 Fiscal year 2003<br>Doc. date 27.05.2003 Posting date 27.05.2003 Period 05<br>Doc.currency EUR |                 |              |              |                    |                   |                |                  |     |        |            |            |      |   |                |      |      |      |          |     |       |
|            |                                                                                                    | Account         |              |              |                    | ort tex           |                | ssignm           |     |        | Tx         | +          |      |   |                | _    | Text | -    |          |     |       |
| 1          |                                                                                                    | 1000<br>113109  |              |              | B. BERI<br>k - cus | _IN<br>stomer     |                | 900000<br>900000 |     |        | VN         |            |      |   | 100,0<br>100,0 |      |      |      |          |     |       |
|            |                                                                                                    |                 |              |              |                    |                   |                |                  |     |        |            |            |      |   |                |      |      |      |          |     |       |
| ••         |                                                                                                    |                 |              |              |                    |                   |                |                  |     |        |            | _          |      |   |                |      |      | _    |          | •   | •     |
|            |                                                                                                    |                 |              |              |                    |                   |                |                  |     |        |            |            |      | D | FBO            | 13 💾 | sa   | pide | es46cv2  | INS | ////. |

push the button service for object

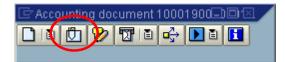

open the attachment list

| 🖻 Service: Attachment list 🛛 🛛 🖂  |        |  |
|-----------------------------------|--------|--|
|                                   |        |  |
| AttachmntList100019000000122003   |        |  |
| Type Description                  | Author |  |
| Incoming invoice w/o verification |        |  |
|                                   |        |  |
|                                   |        |  |
|                                   |        |  |
|                                   |        |  |
|                                   |        |  |
|                                   |        |  |
|                                   |        |  |
|                                   |        |  |
|                                   |        |  |
|                                   |        |  |

double-click Incoming invoice ....

| E⊂<br>System <u>H</u> elp                                                                                                    |                                                                                                    |  |
|----------------------------------------------------------------------------------------------------|----------------------------------------------------------------------------------------------------|--|
| 🕑 🔲 🛯 🖉 🚱 🕒 🗄 1                                                                                                    | ፝ቘ 🛛 🖸 ເຊຍ 👷 🖉 🐨 🖉                                                                                                    |  |
| SAP R/3                                                                                                    |                                                                                                    |  |
| <b>1 1 1 1 1 1 1 1 1 1</b>                                                                                                    |                                                                                                    |  |
|                                                                                                    | Component 1 / 1                                                                                                    |  |
| 100019000000122003                                                                                                    | Reisebüro am Markt         Lufthansa         City Center         Aufm Hügelchen 11a         D-56626 Andernach         Telefon (0 26 32) 9 64 80         Telefax (0 26 32) 49 16 06 |  |
| UNSERE NEUE ADRESSE: AUF 'M HUEGELCHEN 11A<br>Reisender Reise-Datum Besteller 09191 01 00338402 001407 17.02.00<br>RAU/KRAUS 21.02.00 HERR GRAU 0002                                  |                                                                                                    |  |
| Zahlbar sofort ohne Abzug. Die Rechnungslegung Bankverbindung<br>erfolat im Namen und für Rechnung des jeweiligen Commerzbank AG Andemac                                              | M<br>Gesamberg DM<br>1.193,32 + 0<br>M<br>Gesamberg DM<br>1.193,32+<br>Madelsregister<br>Mandelsregister<br>Mandelsregister<br>Geschäftsführerinnen<br>Cabriele Tole               |  |
| Laistungsrögers. Erfüllungsort und Gerichtestatraf (BLZ 570.400.44) Andernach Edeltraud Ingenlath<br>für des vargerichtliche Mahnverfahren ist Andernach. Klo. Nr. 1 060.318 HRB 1252 |                                                                                                    |  |
|                                                                                                    | D TS2 (2) (800) 🖪 sapides46cv2 INS 🦯                                                                                                    |  |

## 2.8 SAP Customizing for Early Archiving with Barcode

The Early Archiving with Barcode ArchiveLink scenario is very similar to the "Late Archiving with Barcode" scenario.

The key difference is that the transation is created after scanning and thus it is not required to have an open barcode in the internal bar code table when exporting document to SAP R/3 with Kofax Express.